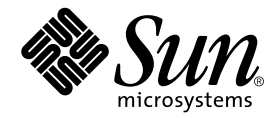

# Sun Desktop Manager 1.0.1 Release Notes

Sun Microsystems, Inc. 4150 Network Circle Santa Clara, CA 95054 U.S.A. 650-960-1300

Part No. 820-0424-06 May 2007, Beta Release Copyright 2004—2007, Sun Microsystems, Inc., 4150 Network Circle, Santa Clara, California 95054, U.S.A. All rights reserved.

Sun Microsystems, Inc. has intellectual property rights relating to technology embodied in the product that is described in this document. In particular, and without limitation, these intellectual property rights may include one or more of the U.S. patents listed at http://www.sun.com/patents, and one or more additional patents or pending patent applications in the U.S. and in other countries.

This document and the product to which it pertains are distributed under licenses restricting their use, copying, distribution, and decompilation. No part of the product or of this document may be reproduced in any form by any means without prior written authorization of Sun and its licensors, if any.

Third-party software, including font technology, is copyrighted and licensed from Sun suppliers.

Parts of the product may be derived from Berkeley BSD systems, licensed from the University of California. UNIX is a registered trademark in the U.S. and other countries, exclusively licensed through X/Open Company, Ltd.

Sun, Sun Microsystems, the Sun logo, Sun Ray, Sun WebServer, Sun Enterprise, Ultra, UltraSPARC, SunFastEthernet, Sun Quad FastEthernet, Java, JDK, HotJava, and Solaris are trademarks, registered trademarks, or service marks of Sun Microsystems, Inc. in the U.S. and other countries. All SPARC trademarks are used under license and are trademarks or registered trademarks of SPARC International, Inc. in the U.S. and other countries. Products bearing SPARC trademarks are based upon an architecture developed by Sun Microsystems, Inc.

Netscape is a trademark or registered trademark of Netscape Communications Corporation.

The OPEN LOOK and Sun™ Graphical User Interface was developed by Sun Microsystems, Inc. for its users and licensees. Sun acknowledges the pioneering efforts of Xerox in researching and developing the concept of visual or graphical user interfaces for the computer industry. Sun holds a non-exclusive license from Xerox to the Xerox Graphical User Interface, which license also covers Sun's licensees who implement OPEN LOOK GUIs and otherwise comply with Sun's written license agreements.

Federal Acquisitions: Commercial Software—Government Users Subject to Standard License Terms and Conditions.

Use, duplication, or disclosure by the U.S. Government is subject to restrictions set forth in the Sun Microsystems, Inc. license agreements and as provided in DFARS 227.7202-1(a) and 227.7202-3(a) (1995), DFARS 252.227-7013(c)(1)(ii) (Oct. 1998), FAR 12.212(a) (1995), FAR 52.227-19, or FAR 52.227-14 (ALT III), as applicable.

DOCUMENTATION IS PROVIDED "AS IS" AND ALL EXPRESS OR IMPLIED CONDITIONS, REPRESENTATIONS AND WARRANTIES, INCLUDING ANY IMPLIED WARRANTY OF MERCHANTABILITY, FITNESS FOR A PARTICULAR PURPOSE OR NON-INFRINGEMENT, ARE DISCLAIMED, EXCEPT TO THE EXTENT THAT SUCH DISCLAIMERS ARE HELD TO BE LEGALLY INVALID.

Copyright 2004—2007, Sun Microsystems, Inc., 4150 Network Circle, Santa Clara, California 95054, Etats-Unis. Tous droits réservés.

Sun Microsystems, Inc. a les droits de propriété intellectuels relatants à la technologie incorporée dans le produit qui est décrit dans ce document. En particulier, et sans la limitation, ces droits de propriété intellectuels peuvent inclure un ou plus des brevets américains énumérés à http://www.sun.com/patents et un ou les brevets plus supplémentaires ou les applications de brevet en attente dans les Etats-Unis et dans les autres pays.

Ce produit ou document est protégé par un copyright et distribué avec des licences qui en restreignent l'utilisation, la copie, la distribution, et la décompilation. Aucune partie de ce produit ou document ne peut être reproduite sous aucune forme, parquelque moyen que ce soit, sans l'autorisation préalable et écrite de Sun et de ses bailleurs de licence, s'il y ena.

Le logiciel détenu par des tiers, et qui comprend la technologie relative aux polices de caractères, est protégé par un copyright et licencié par des fournisseurs de Sun.

Des parties de ce produit pourront être dérivées des systèmes Berkeley BSD licenciés par l'Université de Californie. UNIX est une marque déposée aux Etats-Unis et dans d'autres pays et licenciée exclusivement par X/Open Company, Ltd.

Sun, Sun Microsystems, le logo Sun, Sun Ray, Sun WebServer, Sun Enterprise, Ultra, UltraSPARC, SunFastEthernet, Sun Quad FastEthernet, Java, JDK, HotJava, et Solaris sont des marques de fabrique ou des marques déposées, ou marques de service, de Sun Microsystems, Inc. aux Etats-Unis et dans d'autres pays.

Toutes les marques SPARC sont utilisées sous licence et sont des marques de fabrique ou des marques déposées de SPARC International, Inc. aux Etats-Unis et dans d'autres pays. Les produits portant les marques SPARC sont basés sur une architecture développée par Sun Microsystems, Inc.

Netscape est une marque de Netscape Communications Corporation aux Etats-Unis et dans d'autres pays.

L'interface d'utilisation graphique OPEN LOOK et Sun™ a été développée par Sun Microsystems, Inc. pour ses utilisateurs et licenciés. Sun reconnaît les efforts de pionniers de Xerox pour la recherche et le développment du concept des interfaces d'utilisation visuelle ou graphique pour l'industrie de l'informatique. Sun détient une license non exclusive do Xerox sur l'interface d'utilisation graphique Xerox, cette licence couvrant également les licenciées de Sun qui mettent en place l'interface d 'utilisation graphique OPEN LOOK et qui en outre se conforment aux licences écrites de Sun.

LA DOCUMENTATION EST FOURNIE "EN L'ETAT" ET TOUTES AUTRES CONDITIONS, DECLARATIONS ET GARANTIES EXPRESSES OU TACITES SONT FORMELLEMENT EXCLUES, DANS LA MESURE AUTORISEE PAR LA LOI APPLICABLE, Y COMPRIS NOTAMMENT TOUTE GARANTIE IMPLICITE RELATIVE A LA QUALITE MARCHANDE, A L'APTITUDE A UNE UTILISATION PARTICULIERE OU A L'ABSENCE DE CONTREFAÇON.

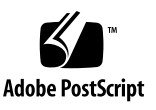

#### Contents

[System Requirements](#page-4-0) 1 [Installation Notes](#page-4-1) 1 [To Install the Firefox Templates](#page-6-0) 3 [Available Patches](#page-6-1) 3 [Changes in SDM Version 1.0.1 3](#page-6-2) [Operation in a Trusted Java Desktop System Environment 4](#page-7-0) [Known Issues](#page-8-0) 5 [Useful Hints](#page-8-1) 5 [Non-English Locales 5](#page-8-2) [Global Host Profile with a File-based Back End 6](#page-9-0) [Documentation](#page-9-1) 6 [Reporting Problems and Providing Feedback 7](#page-10-0)

# Sun Desktop Manager Release Notes

These release notes contain information about the Sun Desktop Manager 1.0.1. The notes contain important information available at the time of release, including information about the differences between this version and the Sun Desktop Manager 1.0, known issues and workarounds, technical notes, and pointers to additional resources. Be sure to read this document before you begin using the Sun Desktop Manager.

### <span id="page-4-0"></span>System Requirements

The Sun Desktop Manager 1.0.1 requires Solaris 10 11/06 to be installed. Otherwise, requirements are the same as those listed in the *Sun Desktop Manager 1.0 Installation Guide*.

#### <span id="page-4-1"></span>Installation Notes

The files included with this Desktop Manager release are organized as follows:

■ server

All the files required to install the central management application.

■ console

This directory was kept to ensure compatibility with the installation instructions in the Installation Guide, but it now contains only a script that checks for the required version of the Java Web Console (at least 3.0.x) which is present on the system if Solaris 10 11/06 is installed.

■ manager

All files required to install the management application and the setup script to perform that installation.

■ client

All the files required to install the desktop side components for desktop configuration and the setup script to perform that installation, as well as a number of select patches providing recommended fixes to known issues.

■ firefox1.5

All files required to install the Firefox desktop adapter and management application templates. Note that these components are provided for preview only, and are not yet supported.

#### ▼ To Install the Firefox Adapter

Once you have extracted the content of the Desktop Manager zip archive, execute the following as root:

# **cd SunDesktopMgr-1.0.1/<platform>/Firefox1.5/adapter**

# **cp libpreviewmozapoc.so <***FirefoxDir***>/components**

where <*FirefoxDir*> is your Firefox installation directory, such as /usr/sfw/lib/firefox or /opt/sfw/lib/firefox.

Once the adapter is installed, it is registered automatically for users who have not previously run Firefox. Users who have previously run Firefox must remove their Firefox component registry to force registration of the adapter. The Firefox component registry is located at:

\$HOME/.mozilla/firefox/<profileDir>/compreg.dat

Removing this file and restarting Firefox forces the adapter to be registered.

#### <span id="page-6-0"></span>To Install the Firefox Templates

Once you have extracted the content of the Desktop Manager zip archive and installed the management application, execute the following as root:

```
# cd SunDesktopMgr-1.0.1/<platform>/Firefox1.5/templates
```
- # **cp -R Firefox1.5\_pkg /usr/share/webconsole/apoc/packages**
- # **/usr/sbin/smcwebserver restart**

### <span id="page-6-1"></span>Available Patches

A number of recommended desktop side patches are included with this release, in the client/Patches subdirectory.

- 119546-08 for Solaris SPARC or 119547-08 for Solaris x86
- 120099-08 for Solaris SPARC or 120100-08 for Solaris x86

These patches include the most up-to-date versions of the Configuration Agent and shared libraries.

All patches are provided as .zip files. To install a given patch, unzip the associated .zip file and follow the instructions in the patch README file.

The patch for the shared libraries is also included in the server/Patches subdirectory, and is required on non-desktop machines running the Desktop Manager.

# <span id="page-6-2"></span>Changes in SDM Version 1.0.1

In addition to fixes for many issues in SDM Version 1.0, a few changes have been made to Desktop Manager functionality:

■ Repository Editing

It is now possible to modify the properties of a repository after its creation from the Repositories page. Select the target repository by clicking its checkbox and then press the Edit button to access the Repository Edition Wizard, which will allow you to modify the information provided when creating the repository.

■ Set Item Name Change

In templates which feature sets, i.e where new items can be added and removed (such as the Desktop Definition template), it is now possible to modify the name of an existing set item by selecting the item, pressing the Rename button, and providing the new name.

■ Effective Settings

The layout of this window has been updated but the functionality remains the same. The "Modify the Effective Settings Parameters" section now contains an editable list which lets you choose which element from each tree to take into account. At most one element from each tree can be added using the "Add Element" button. Choosing a new element from a tree which is already represented in the list will replace the existing list entry for that tree. An element can be removed from the list using the "Remove Element" button. In addition, an "Elements Involved" table is now shown in the Effective Settings section.

### <span id="page-7-0"></span>Operation in a Trusted Java Desktop System Environment

Because of the way the Java Desktop System works when running in a Trusted environment, the behavior of the Desktop Manager components may not always be what one would expect, especially with regards to the core desktop applications such as the Gnome panel or Nautilus. It should be kept in mind that:

- The Gnome panel runs from the global zone.
- The Gnome session starts from the global zone.
- Regular desktop applications start from the local zone.

As a result, the following comments apply to the Desktop Manager client components:

- The Configuration Agent must be correctly configured and enabled in all involved zones, by running the apoc-config tool in each of them and providing it with the appropriate parameters;
- The GConf adapter must be enabled in all involved zones (see Known Issues section for more information on this)
- The desktop definition program, which controls the addition of the desktop launchers, the extra menu in the panel, and the startup applications, is started from the global zone. Thus:
	- The panel correctly contains the extra menu and its items, provided the Configuration Agent is configured and running in the global zone;
- The desktop launchers only appear if the user's \$HOME/Desktop directory is somehow shared between the global and local zone (because the launcher files are created from the global zone but Nautilus is run from the local zone).
- The startup applications appear with a Trusted Path stripe (because they are started from the global zone).

## <span id="page-8-0"></span>Known Issues

*Bug ID 6534255 GConf APOC Adapter Not Enabled in Zones*

The installation process for zones does not correctly enable the GConf data sources used to provide the Desktop Manager settings to Gnome applications. The file /etc/gconf/2/path in the zone must be checked and, if necessary, edited to uncomment the two lines containing apoc: readonly.

# <span id="page-8-1"></span>Useful Hints

#### <span id="page-8-2"></span>Non-English Locales

For non-English locales, the server on which the Desktop Manager console is installed should have a locale setting that supports UTF-8 encoding. To enable UTF-8 encoding, add the following line to the /etc/TIMEZONE file:

LANG=en\_US.UTF-8

#### <span id="page-9-0"></span>Global Host Profile with a File-based Back End

To obtain host-specific data for a host running the Configuration Agent from the configuration repository, use the host's unique identifier. That identifier can denote the host in two different ways:

■ By the host name, such as calzone

This is the default setting.

■ By the host's IP address, such as 10.16.67.132

This address is preferably retrieved from the hosts file. If there is no hosts file available, the IP is determined by the interfaces of the host. If there is more than one interface, the first non-local interface is selected.

If you are using a file-based back end, be sure that the selection of host identifier matches the contents of the entities.txt files (IPs or host names).

#### <span id="page-9-1"></span>Documentation

Sun Desktop Manager documentation for release 1.0 is available on http://docs.sun.com., where you can browse the docs.sun.com archive or search for a specific book title or subject.

Due to the fact that the Desktop Manager now uses the Java Web Console version 3, a few of the instructions related to the operation of the Console in the documentation no longer apply, namely:

- In Chapter 2 of the *Sun Desktop Manager 1.0 Developer Guide*, in the list of steps to add the new template to the Desktop Manager, step 6 (Execute /usr/sbin/smreg...) is no longer required.
- In Chapter 2 of the *Sun Desktop Manager 1.0 Installation Guide*, under "Desktop Manager Troubleshooting" and "No Desktop Manager Link", the command to check whether the Desktop Manager has been installed is now: wcadmin list -a.

The output of this command should contain a line with the entry: apoc apoc.

The other commands involving the smreg utility listed in the manuals, while they will produce the expected results, will also output messages stating that the smreg command is deprecated. These messages can safely be ignored when you use smreg as instructed in the manuals; for instance, to change the console timeout, modify its trace level or its Java home.

# <span id="page-10-0"></span>Reporting Problems and Providing Feedback

If you would like to provide general feedback, or if you find a bug in the software, send email to sdtm-feedback-ext@sun.com.

If you are reporting a bug, provide the following information, where applicable:

- Description of the problem, including the situation where the problem occurs and its impact on your operation.
- Machine type, operating system version, browser type and version, product Web page language (locale), and product version, including any patches and other software that might be affecting the problem.
- Detailed steps on the methods you have used to reproduce the problem.
- Any error logs or core dumps.